**05** Selecciona "Tipo de Programa" y "Nombre de Programa".

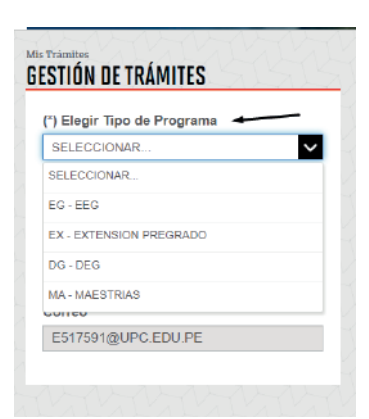

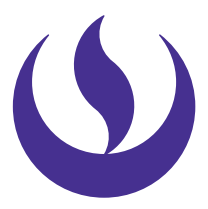

**06**Finalmente, selecciona el "Trámite", revisa la información publicada en "Avisos", ingresa el detalle de tu requerimiento en "Motivo" y envías la solicitud.

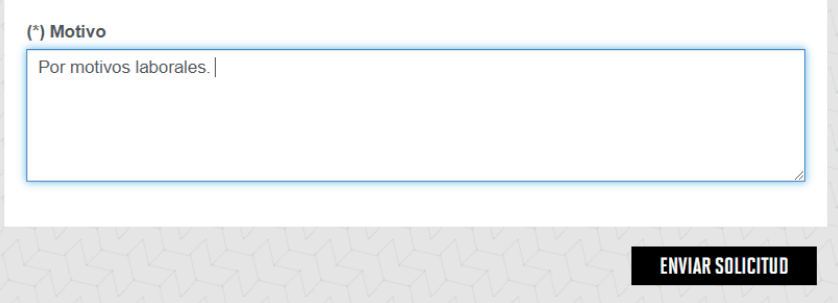

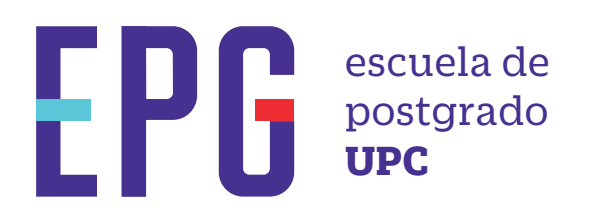

## **registro de trámites**

## **importante**

## **condiciones**

## **inicio**

- —Debes tener registrada, por lo menos, una matrícula.
- —Los trámites de emisión de documentos y certicación tienen costo.
- —Toda comunicación se realizará por medio del correo UPC.

**01** Ingresa a **https://mi-epg.upc.edu.pe/** 

y selecciona la opción "Alumno/Egresado".

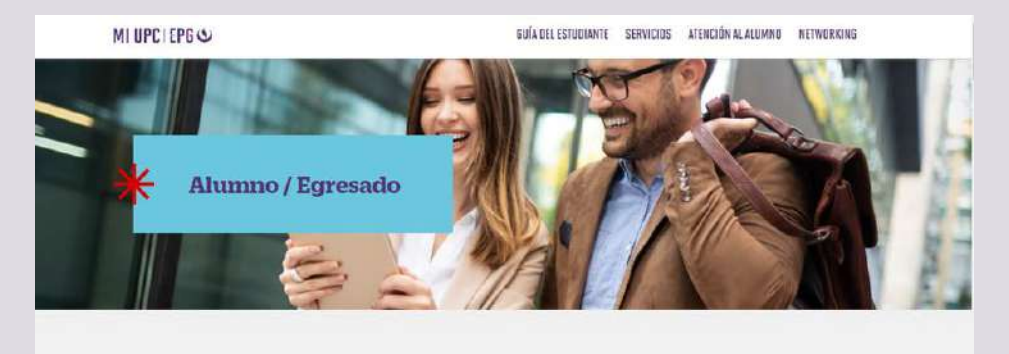

**03** Registra tu usuario, contraseña y presiona el botón "Ingresar".

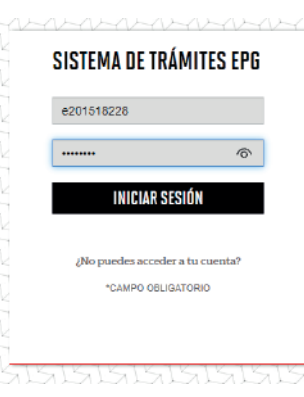

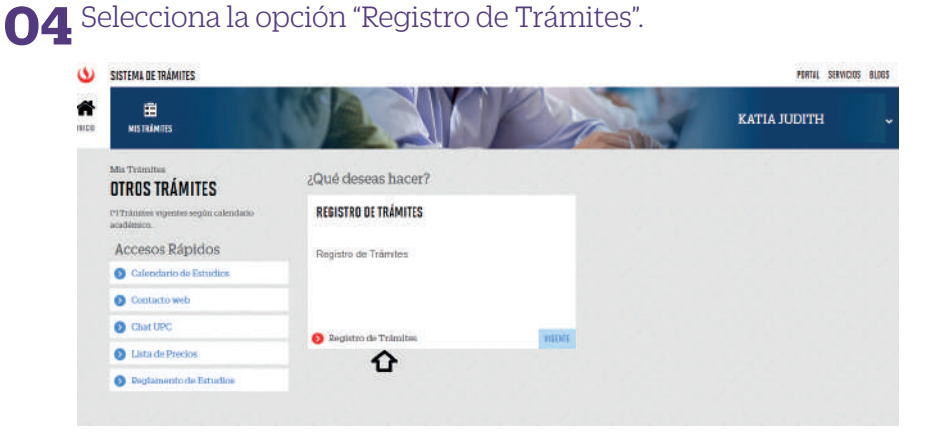

- —El plazo de pago para trámites con costo es de 1 día útil.
- —La emisión física de documentos no está habilitada.
- —Para el caso de Certificación, se solicitará enviar el documento en formato digital una vez recepcionada la solicitud.
- —Tener en cuenta que la atención de trámites se realiza con base al Reglamento de Estudios EPG y Reglamento Administrativo.

**02** Dale clic al botón "Ir a trámites" que se encuentra haciendo Scroll down.

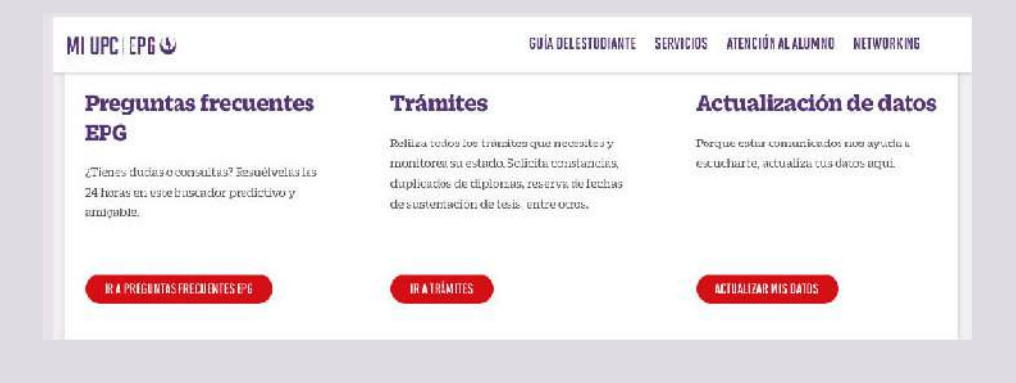